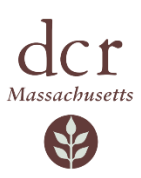

# Senior Parking Pass Online Instructions

The Department of Conservation and Recreation has partnered with YODEL to offer Senior Parking Passes online. Patrons may purchase passes at [https://yodelportal.com/massdcr](https://yodelportal.com/massdcr#/) using a desktop computer or any web-enabled device.

## **To be eligible for a Senior Parking Pass**:

- Patrons must be 62 years of age or older.
- Patrons must be a permanent Massachusetts resident.

### **Required documents:**

- A valid Massachusetts driver's license. Expired licenses will not be accepted.
- If you do not have a MA driver's license, you can upload a copy of a Government issued ID **AND** proof of Massachusetts residency (i.e., vehicle registration or utility bill). Please note, out of state driver's licenses are not accepted.

Applicants are required to create an account, and upload proof of age and MA residency as noted above to purchase a Senior Parking Pass. DCR staff will verify your eligibility based on the submitted documents. Once your eligibility is confirmed, you will receive an email notifying you to proceed with your order. Upon receipt of payment, DCR will mail your parking pass to the address on file**. Please allow 3-7 weeks to receive your pass.** 

### **Purchase Instructions**:

- 1. Visit: [https://yodelportal.com/massdcr](https://yodelportal.com/massdcr#/)
- 2. Review Important Information; once read, click Close to proceed.
- 3. Register by clicking the **"**Profile**"** icon on the upper right-hand corner of the webpage **or** click "Login to Apply**"** after selecting Senior Passes on the home page.
- 4. Enter a mobile phone number, email address, first and last name.
- 5. You will receive a text message on the mobile phone number with a four-digit Yodel code. You will also receive an email with the same 4-digit code from Yodel Support as secondary delivery method.
- 6. Enter the four-digit code and click "Verify."
- 7. Select Senior Passes Each account can purchase up to 3 passes (i.e., for 3 different individual seniors. Only one pass per person is allowed).
- 8. Select Apply Now and upload the required documents (MA Driver's license, or Government issued ID **PLUS** proof of MA residency).

### To upload documents:

• Scan and save the required document/s to your computer then upload to the website.

• Use a smartphone to take of a photo of the document/s, email the file to yourself, then save the file to your desktop. Upload the file to the [Yodel](https://yodelportal.com/massdcr)  [\(yodelportal.com](https://yodelportal.com/massdcr)) website. If you are submitting a government ID and utility bill, please upload as one file.

Check your email for **status notifications**. You may receive an approval, a request for resubmission of documents, or a rejection email depending on the status of your application. Follow the instructions as noted in the email. If you do not receive email notifications, check your junk/spam folder.

- 9. After receiving the approval email, log into [Yodel \(yodelportal.com\)](https://yodelportal.com/massdcr) to submit payment.
	- Select your approved senior pass.
	- Add your address, select "Add to Cart", and proceed with payment.

Mass DCR accepts Discover, Mastercard, and Visa. An email confirmation will be sent to the email address on file after purchase. Please do not delete the email until you receive your parking pass.

For assistance with your purchase, contact customer support at **877-661-0496**.

#### **How to use your Senior Parking Pass**

Passes must be displayed at all times when visiting a paid-parking facility. DCR recommends placing your parking pass on the rearview mirror of your vehicle. Failure to properly display the parking pass may result in a parking citation. Note, the pass can be used in any vehicle occupied by the passholder.